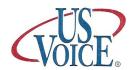

# **Phone Call Management**

# **Quick Reference Guide**

Customer Service (303)530-5100

### To Log In to your Messenger

- 1. Call your Personal # from phone
- 2. While Greeting plays, press \*
- **3.** Enter your password followed by \* (The system will advise you on the # of messages, both "New" and "Played")

### To Personalize your Messenger

- 1. Call your Messenger and Log in
- **2.** Press (6) to modify system options
- **3.** Press (7) to modify Password, Outgoing Greeting or Voice Signature
- **4.** Select (6) for Outgoing Greeting or (8) for Voice Signature. Select greeting #1
- **5.** Listen to prompts
- 6. Record and Press \* to end
- **7.** Press 5 to Keep

# To modify your Password

- 1. Login into Messenger
- 2. Select (6) to Modify System Options
- **3.** Select (7) to Select user Set-up
- **4.** Select (7) to modify Password
- **5.** Enter new password (3-6 digits)
- **6.** Re-Enter new password
- 7. System will confirm new password

## Helpful Keys

- (9) Cancels action
- (0) Pause

### To Listen to Messages

- **1.** Call your # and Log in
- 2. Select (5) to Listen
- **3.** If you wish store the message press (5) to Keep, then (6) for Next
- **4.** To exit, just hang up

#### While listening to messages

- 1. Back 8 seconds
- **11** Back to beginning of message
- 2. Forward 8 seconds
- 3. Delete Message
- 5. Keep Message
- 6. Next Message
- 7. Reply to Message
- 8. Transfer Message
- 9. Cancel
- **0.** Pause

#### **Additional Features**

(Based on service plan selected)

# To send a message to another user

- 1. Call into system and Log In
- 2. Select (7) to Send
- 3. Enter the user's ID, press \*
- 4. Record message, press \*
- **5.** Press (7) to Send or listen to prompts

### To reply to Another User

- 1. After listening, press (7) to Reply
- 2. Enter User ID (if requested), press \*
- 3. Record your reply, press \*
- **4.** Press (7) to Send or listen to prompts

### To Transfer a message

- **1.** After listening, press (8) to Transfer
- 2. Enter user ID, press \*
- 3. Record comment, press \*
- **4.** Press (7) to Send or listen to prompts

### Additional Features Available Message Connect, Fax Services, Call Screening, Out-dial

For additional feature guides or information please contact customer service at (303) 530-5100 8-4 Mon thru Friday or email cservice@comcenters.biz